# Oracle® Cloud Getting Started with Oracle Financial Services **Cloud**

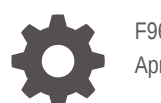

F96311-01 April 2024

ORACLE

Oracle Cloud Getting Started with Oracle Financial Services Cloud,

F96311-01

Copyright © 2021, 2024, Oracle and/or its affiliates.

This software and related documentation are provided under a license agreement containing restrictions on use and disclosure and are protected by intellectual property laws. Except as expressly permitted in your license agreement or allowed by law, you may not use, copy, reproduce, translate, broadcast, modify, license, transmit, distribute, exhibit, perform, publish, or display any part, in any form, or by any means. Reverse engineering, disassembly, or decompilation of this software, unless required by law for interoperability, is prohibited.

The information contained herein is subject to change without notice and is not warranted to be error-free. If you find any errors, please report them to us in writing.

If this is software, software documentation, data (as defined in the Federal Acquisition Regulation), or related documentation that is delivered to the U.S. Government or anyone licensing it on behalf of the U.S. Government, then the following notice is applicable:

U.S. GOVERNMENT END USERS: Oracle programs (including any operating system, integrated software, any programs embedded, installed, or activated on delivered hardware, and modifications of such programs) and Oracle computer documentation or other Oracle data delivered to or accessed by U.S. Government end users are "commercial computer software," "commercial computer software documentation," or "limited rights data" pursuant to the applicable Federal Acquisition Regulation and agency-specific supplemental regulations. As such, the use, reproduction, duplication, release, display, disclosure, modification, preparation of derivative works, and/or adaptation of i) Oracle programs (including any operating system, integrated software, any programs embedded, installed, or activated on delivered hardware, and modifications of such programs), ii) Oracle computer documentation and/or iii) other Oracle data, is subject to the rights and limitations specified in the license contained in the applicable contract. The terms governing the U.S. Government's use of Oracle cloud services are defined by the applicable contract for such services. No other rights are granted to the U.S. Government.

This software or hardware is developed for general use in a variety of information management applications. It is not developed or intended for use in any inherently dangerous applications, including applications that may create a risk of personal injury. If you use this software or hardware in dangerous applications, then you shall be responsible to take all appropriate fail-safe, backup, redundancy, and other measures to ensure its safe use. Oracle Corporation and its affiliates disclaim any liability for any damages caused by use of this software or hardware in dangerous applications.

Oracle®, Java, MySQL, and NetSuite are registered trademarks of Oracle and/or its affiliates. Other names may be trademarks of their respective owners.

Intel and Intel Inside are trademarks or registered trademarks of Intel Corporation. All SPARC trademarks are used under license and are trademarks or registered trademarks of SPARC International, Inc. AMD, Epyc, and the AMD logo are trademarks or registered trademarks of Advanced Micro Devices. UNIX is a registered trademark of The Open Group.

This software or hardware and documentation may provide access to or information about content, products, and services from third parties. Oracle Corporation and its affiliates are not responsible for and expressly disclaim all warranties of any kind with respect to third-party content, products, and services unless otherwise set forth in an applicable agreement between you and Oracle. Oracle Corporation and its affiliates will not be responsible for any loss, costs, or damages incurred due to your access to or use of third-party content, products, or services, except as set forth in an applicable agreement between you and Oracle.

For information about Oracle's commitment to accessibility, visit the Oracle Accessibility Program website at <http://www.oracle.com/pls/topic/lookup?ctx=acc&id=docacc>.

## **Contents**

### 1 [Before You Begin](#page-3-0)

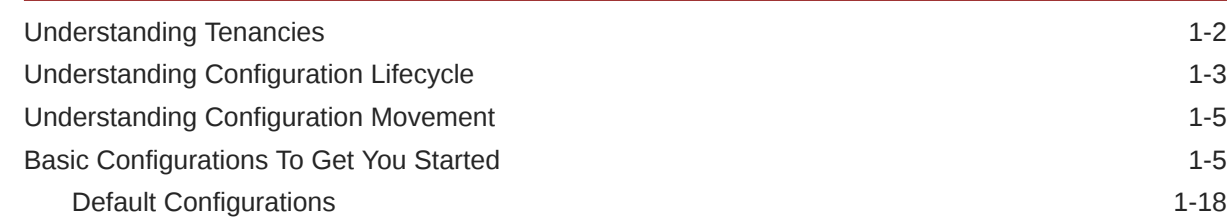

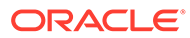

## <span id="page-3-0"></span>1 Before You Begin

Have you purchased a new Oracle Financial Services Cloud service? We are delighted to let you know that the automatic provisioning of the service starts as soon as you sign your order with us.

As the owner of a new cloud service, you need to make a few decisions about activating the new service. The main decision you need to make is whether you would like to keep the new cloud service separate from your other cloud services (if any). If you would like to keep the new cloud service separate from your other cloud services, you need to create a new Cloud Account. Else, you can activate the new service into your existing Cloud Account.

#### **Note:**

If you are new to Oracle Cloud services, you need to create a new Oracle Cloud Account anyway.

The person listed as the administrator receives an automated email with directions on how to go ahead with either of these actions. Usually, this is the person who signs the ordering document, or the one listed as the buyer.

#### **Note:**

If you opt to activate the new service into an existing Oracle Cloud Account, the owner of that account receives the notification.

Once you have taken this decision, you can refer to the email we sent you for further instructions on how to create a new Oracle Cloud Account, as well as how to activate a new cloud service to an existing Oracle Cloud account.

#### **Accessing Oracle Financial Services Cloud**

Once you create an Oracle Cloud account and activate your cloud service, you would receive an email with URLs to access all three of your three tenant environments: **Non-Production**, **Pre-Production**, and **Production**.

Following this, you would receive another email with your administrator login credentials for each of the tenancies. Use these credentials to log in to the tenancies, upon which you will be prompted to change your password.

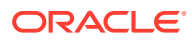

#### <span id="page-4-0"></span>**Note:**

If you have trouble accessing the tenancies or activating your Oracle Cloud Account, contact [Oracle Support](https://support.oracle.com/portal) with your Customer Support Identifier (CSI) number.

#### **Understanding the Basic Concepts**

Oracle Financial Services Cloud requires only a minimal set of configurations to get started. Once you have set up the platform, you can go ahead with configurations that are specific to the service you have subscribed to.

Before beginning the configurations for Oracle Financial Services Cloud, we recommend you to go through the following topics and understand the concepts:

- Understanding Tenancies
- [Understanding Configuration Lifecycle](#page-5-0)
- [Understanding Configuration Movement](#page-7-0)
- [Basic Configurations To Get You Started](#page-7-0)

#### **Related Topics**

- **[Getting to know Oracle Cloud Console](https://docs.oracle.com/en-us/iaas/Content/GSG/Concepts/console.htm)**
- User Credentials FAO

## Understanding Tenancies

Tenant on-boarding in Oracle Financial Services Cloud application results in the creation of three tenancies: **Non-Production**, **Pre-Production**, and **Production**.

- **Non-Production**: This is a sandbox environment to create all configurations that address your business needs. Once you create and test the configurations, move the configurations to Pre-Production.
- **Pre-Production**: Perform isolation testing of the configurations here. This is an iterative process until the business users verify all configurations. Once the verification is complete, move the configurations to Production.
- **Production**: This is the working environment where the configurations act as the initial data set to start the operations.

#### **Note:**

In general, all configurations are primarily done in **Non-Production** tenancy. You are not allowed to make Configuration changes in **Pre-Production** and **Production** tenancies.

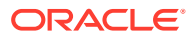

<span id="page-5-0"></span>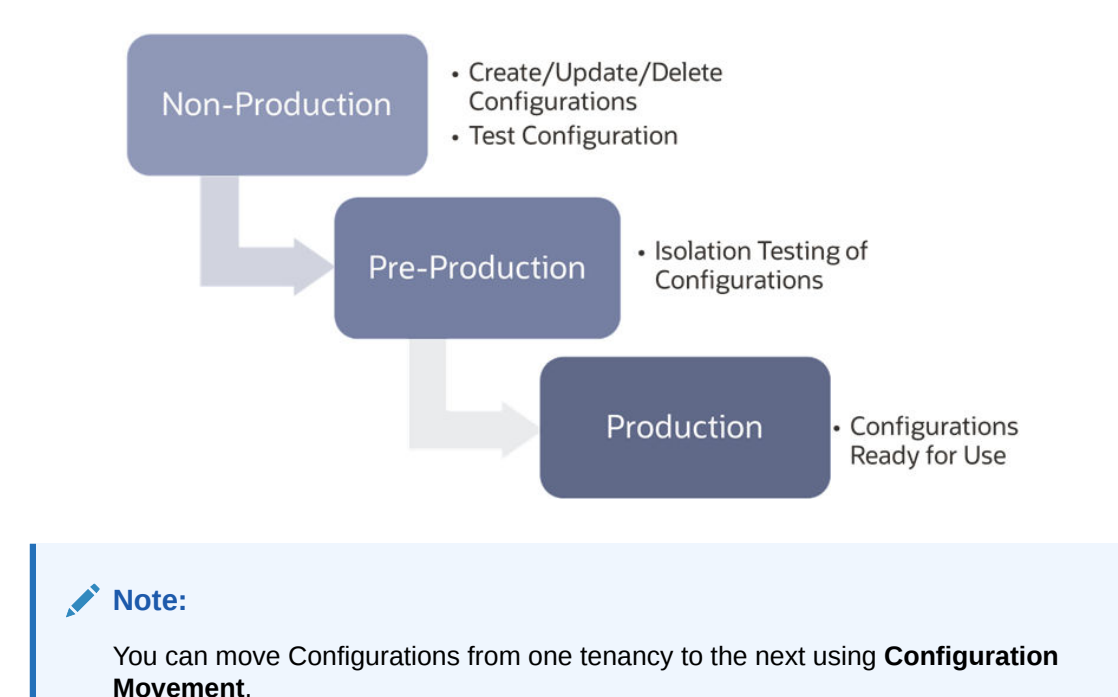

#### **Configuring Tenancy**

When Oracle processes an order, an automated system provisions the customer environment and creates three tenancies; **Non-production**, **Pre-production**, and **Production**. Additionally, it creates an initial administrator user in the Oracle Cloud Infrastructure Identity and Access Management (OCI IAM).

As part of auto-provisioning, a set of pre-configured data is loaded by the provisioning system. The initial administrator user must create customer specific configurations as explained in the subsequent steps. See [Default Configurations](#page-20-0) for the out-of-the-box configurations available in Oracle Financial Services Cloud platform.

## Understanding Configuration Lifecycle

Most of the configuration changes in Oracle Financial Services Cloud require testing before making them available for customers to start using. To facilitate this, all configurations in Oracle Financial Services Cloud are first created in the **Non-Production** tenancy and are then moved to **Pre-Production** tenancy for isolation testing, from where they are finally moved to **Production** tenancy where the users can start using the configurations. Movement of configurations from one tenancy to other is using the **Configuration Movement** process.

All configurations in Oracle Financial Services Cloud are configured under a **Config Id** in Non-Production. The **Config ID** tracks the configuration lifecycle of an entity and facilitates the movement of configurations across the three tenancies. Thus, it is imperative that all configurations pertaining to an entity are bundled under the same Config ID, thereby simplifying the Configuration Movement process.

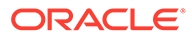

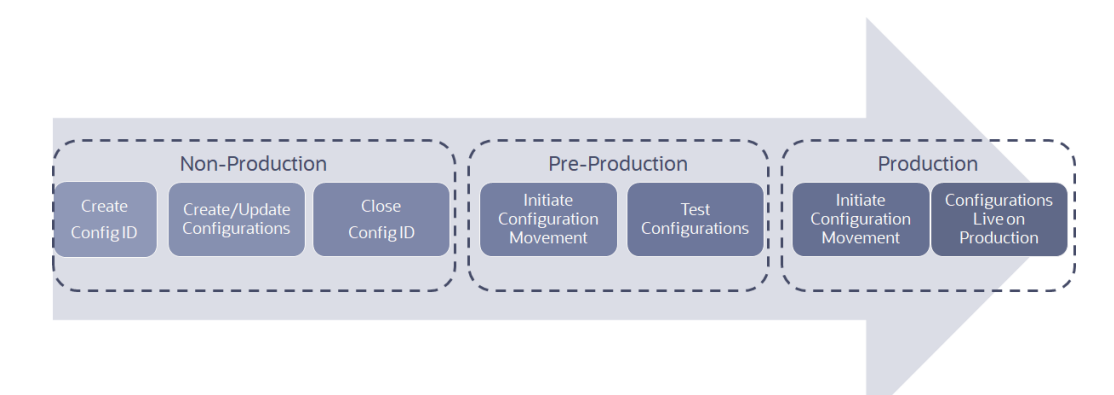

**Figure 1-1 Lifecycle of Configurations in Oracle Financial Services Cloud**

#### **Stages in Configuration Lifecycle**

The list below outlines the various stages in a Configuration lifecycle. For each stage of the lifecycle, you would need appropriate entitlements for perform the tasks. Refer Entitlements Management section to know more about configuring entitlements.

- **1.** Configuration Lifecycle starts with the creation of a **Config ID** in **Non-Production** tenancy. The **Config ID** essentially wraps your configurations together, making it convenient to move across tenancies.
- **2.** Once you create a **Config ID** (or select an already existing Config ID), you can go ahead and start creating configurations in **Non-Production**.
- **3.** After creating and testing your configurations, close the **Config ID** in **Non-Production**, thereby freezing the configuration changes.
- **4.** Initiate the movement of configuration from **Non-Production** to **Pre-Production** using **Configuration Movement** process, initiated from the target tenancy; in this case, **Pre-Production**.
- **5.** Continue testing the configurations in **Pre-Production**, but note that you cannot make any configuration changes at this point.
- **6.** Once you are satisfied with your isolation testing in **Pre-Production**, initiate the **Configuration Movement** from **Pre-Production** to **Production**.
- **7.** Once the **Configuration Movement** process completes successfully, your configurations are available at the **Production** tenancy.

#### **Related Topics**

- Creating Config ID
- Using an Existing Config ID
- Closing Config ID
- Initiating Configuration Movement from Non-Production to Pre-Production
- Initiating Configuration Movement from Pre-Production to Production

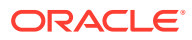

## <span id="page-7-0"></span>Understanding Configuration Movement

Configuration Movement is a process that helps you move business configurations across different tenancies on Oracle Financial Services Cloud, without needing to rebuild the business configurations in each tenancy. It also helps implement a verification process while promoting various configurations across the tenancies.

Configuration movement is always initiated from the **target** tenancy. That is, while moving configurations from **Non-Production** to **Pre-Production**, the movement is initiated from **Pre-Production**. Similarly, while moving configuration changes from **Pre-Production** to **Production**, the movement is initiated from **Production**.

Configuration Movement includes the following high level steps:

- **1.** Closing Config ID
- **2.** Initiating Configuration Movement from Non-Production to Pre-Production
- **3.** Initiating Configuration Movement from Pre-Production to Production

#### **Note:**

Configuration Movement is an all-or-none process where either all closed Config IDs that are not yet moved, are moved from one tenancy to the next, or none. That is, there is no partial or selective movement of Config IDs between tenancies.

## Basic Configurations To Get You Started

There are some basic configurations that are required to set up Oracle Financial Services Cloud. You need to perform these configurations prior to going ahead with your Cloud Service specific configurations.

#### **Note:**

Make all basic configurations on the **Non-Production** tenancy, unless specifically mentioned otherwise.

The three main set of configurations that are required for Oracle Financial Services Cloud, irrespective of the Cloud Service you have subscribed to are:

- **1. Creating Corporate hierarchy**: This involves creating a company (or multiple companies) and if needed, a hierarchy of companies.
- **2. Creating Users**: This involves creating employees and operators for each of the tenancies
- **3. Defining Entitlements for Users**: This involves configuring transactions, creating groups of these transactions, creating groups of users and then associating transaction groups to these user groups.

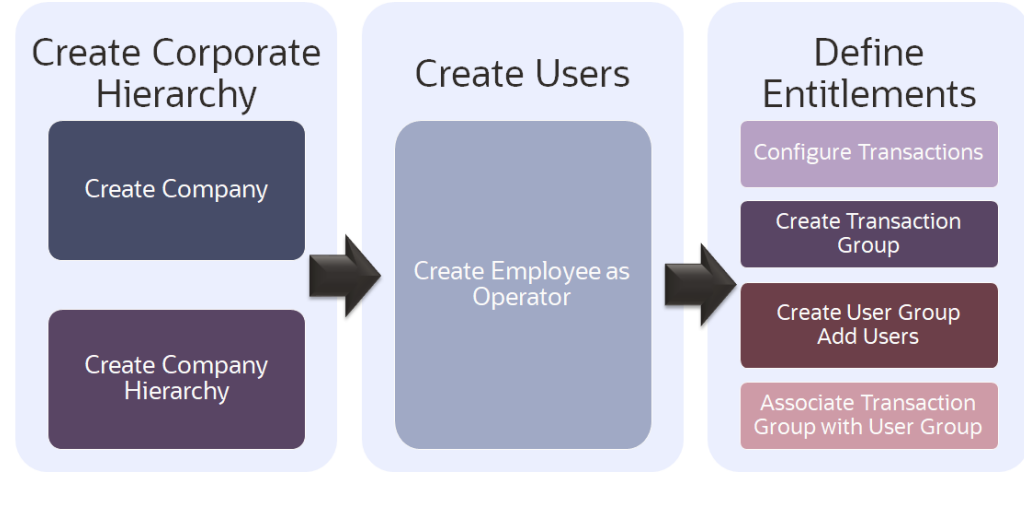

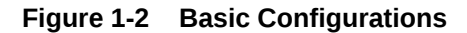

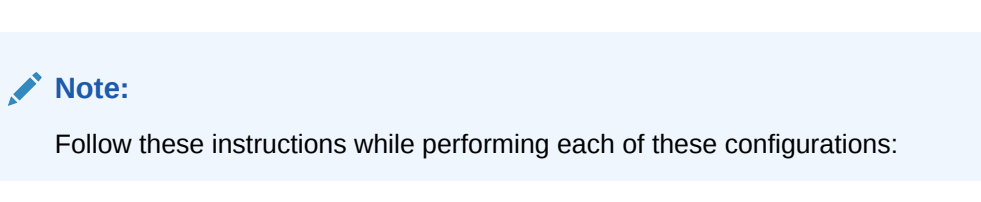

- Log in to Oracle Financial Services Cloud using **OracleFSCloudAdmin** account.
- Create a new **Config ID**, or select an existing **Config ID** before making configuration changes (except while creating Users).

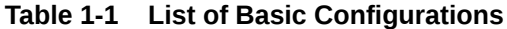

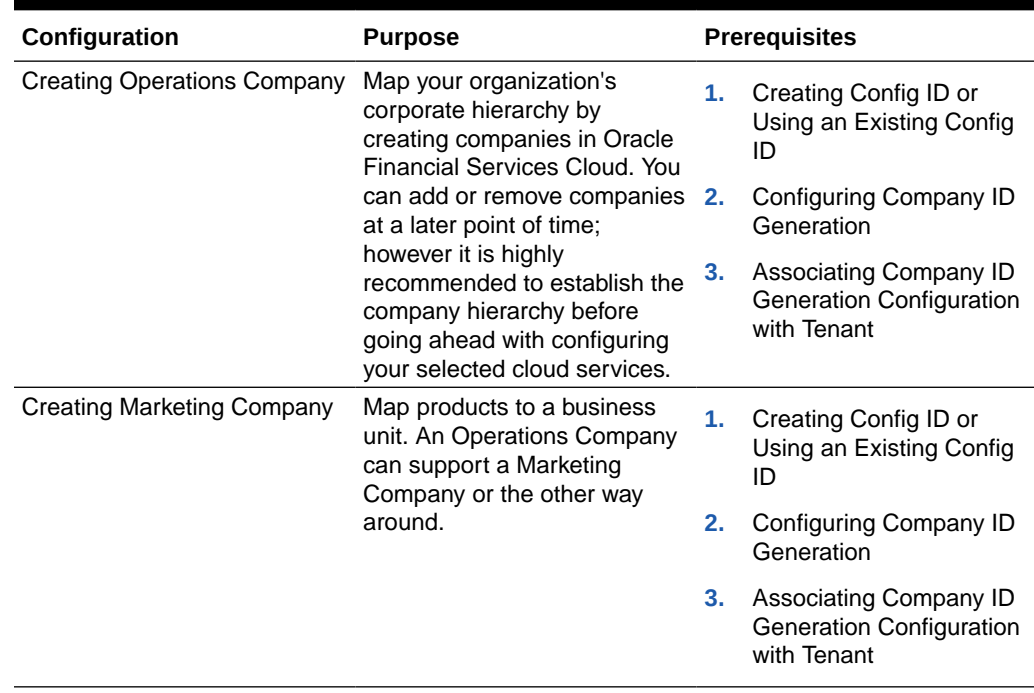

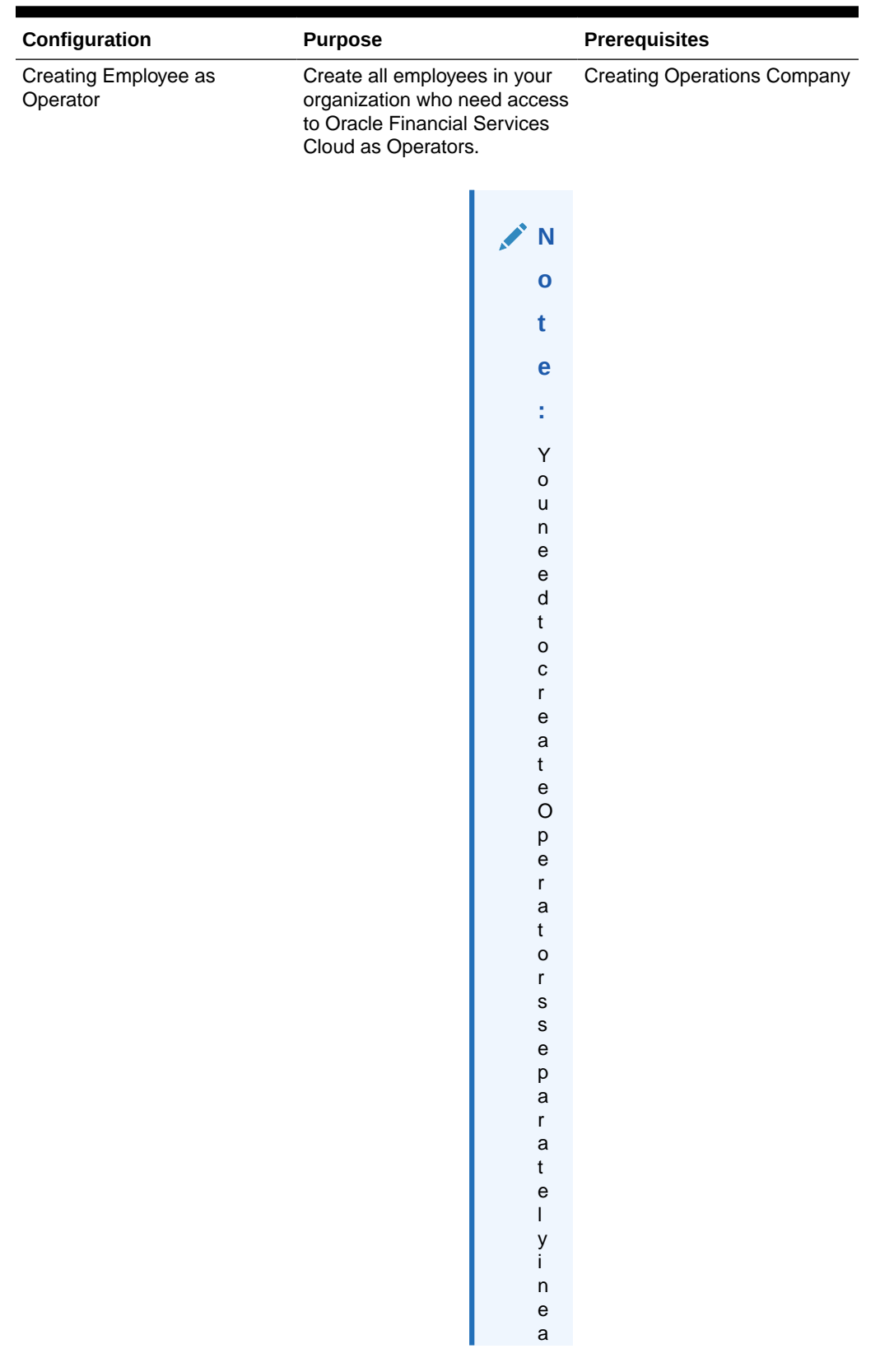

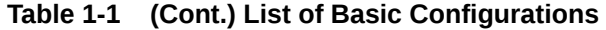

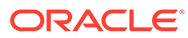

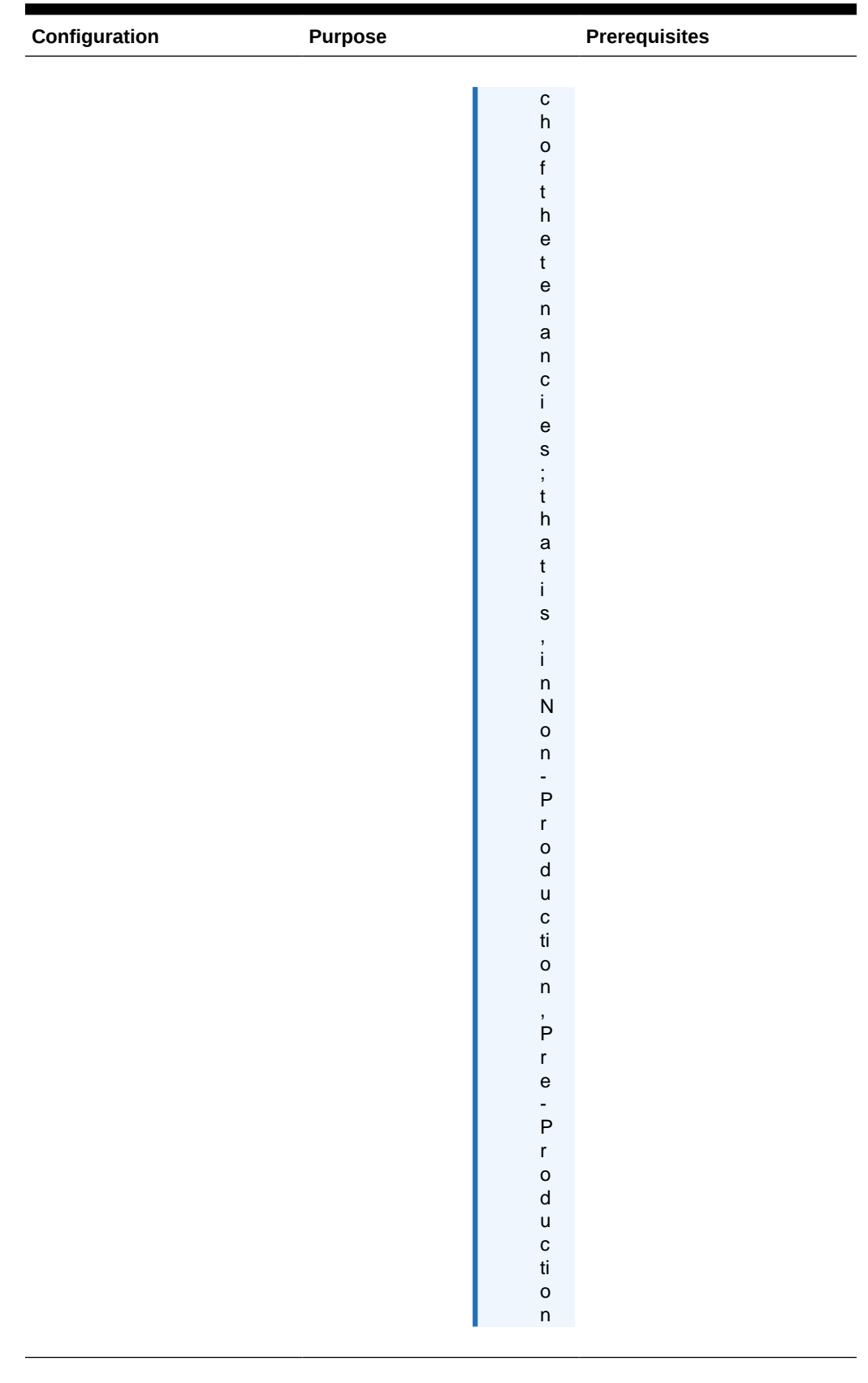

#### **Table 1-1 (Cont.) List of Basic Configurations**

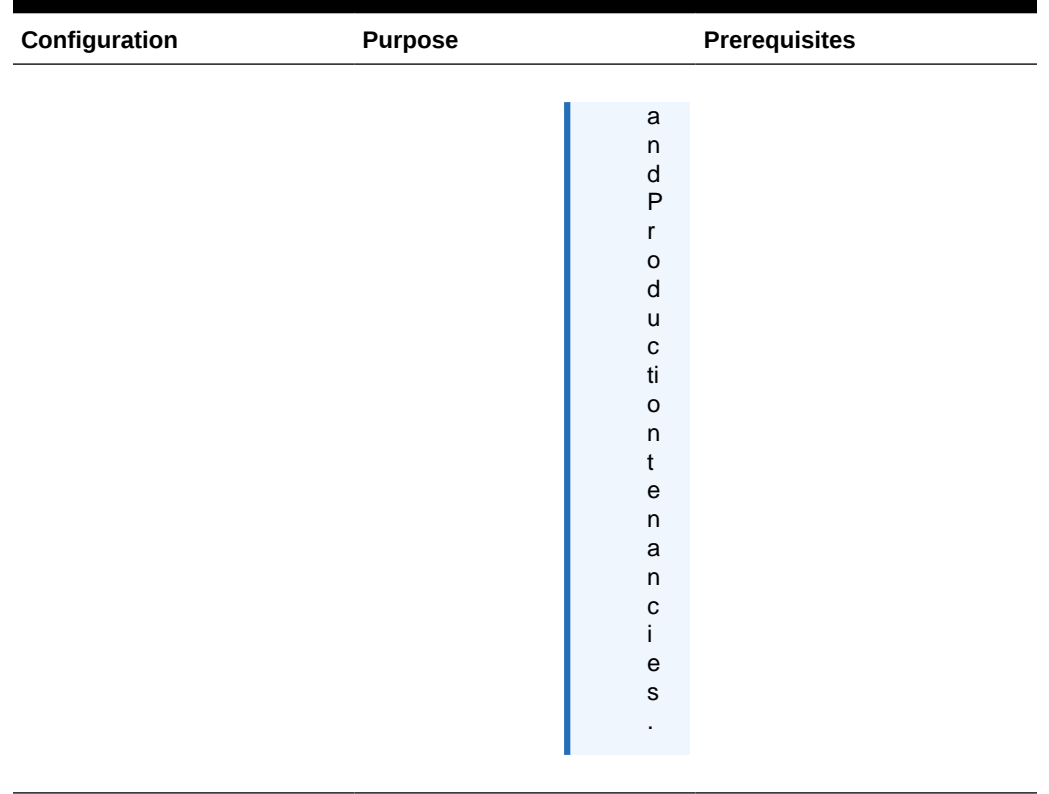

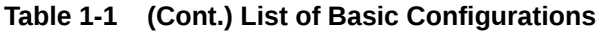

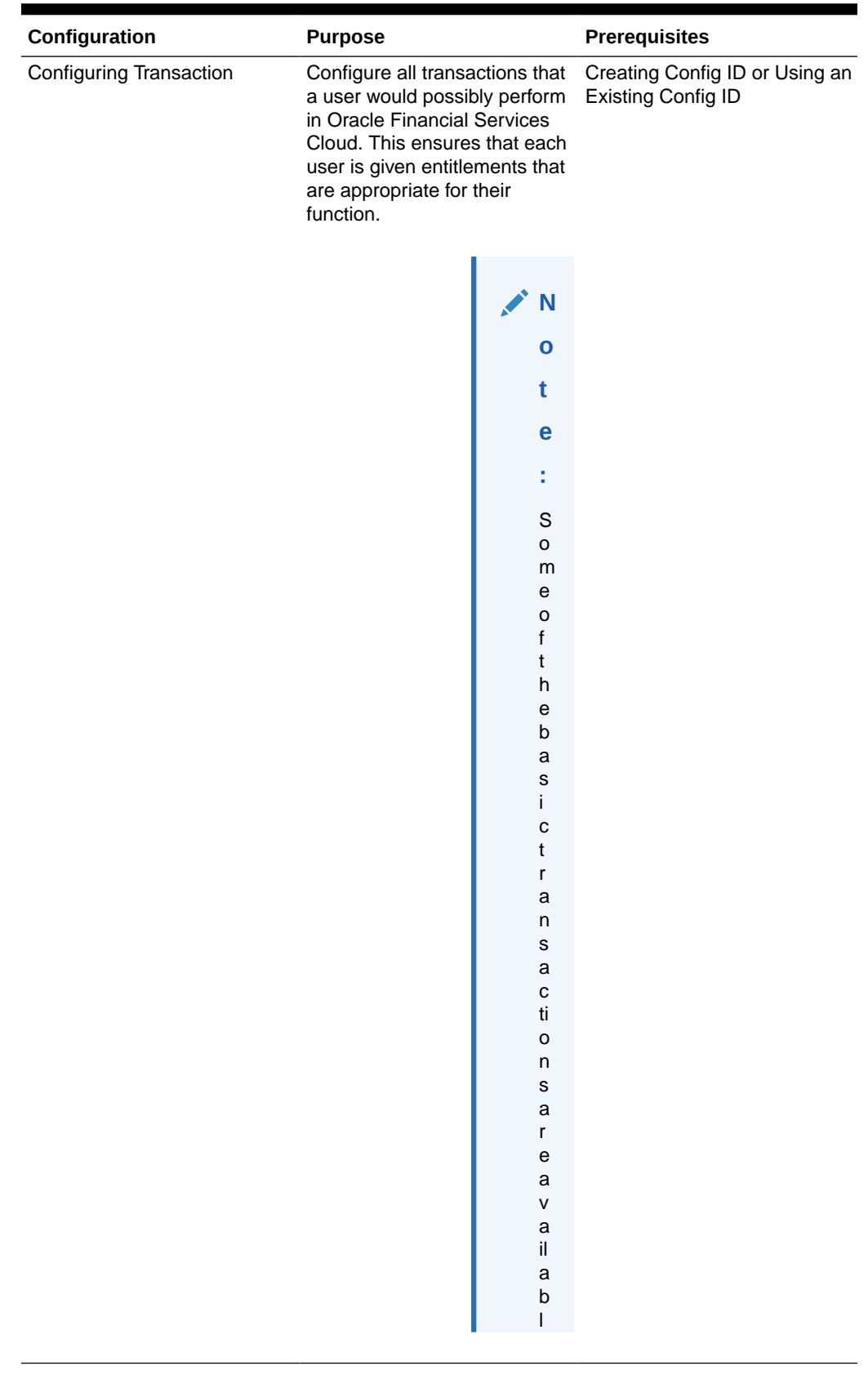

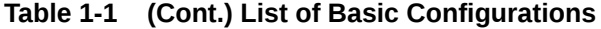

| Configuration                     | <b>Purpose</b>                                                                          |                                                                      |    | <b>Prerequisites</b>                                    |
|-----------------------------------|-----------------------------------------------------------------------------------------|----------------------------------------------------------------------|----|---------------------------------------------------------|
|                                   |                                                                                         | e<br>р<br>r<br>e<br>c<br>$\circ$<br>n<br>fi<br>g<br>u<br>r<br>e<br>d |    |                                                         |
| <b>Creating Transaction Group</b> | Group Transactions related to<br>a function for ease in<br>maintenance of entitlements. |                                                                      | 1. | Creating Config ID or<br>Using an Existing Config<br>ID |
|                                   |                                                                                         |                                                                      | 2. | <b>Configuring Transaction</b>                          |

**Table 1-1 (Cont.) List of Basic Configurations**

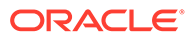

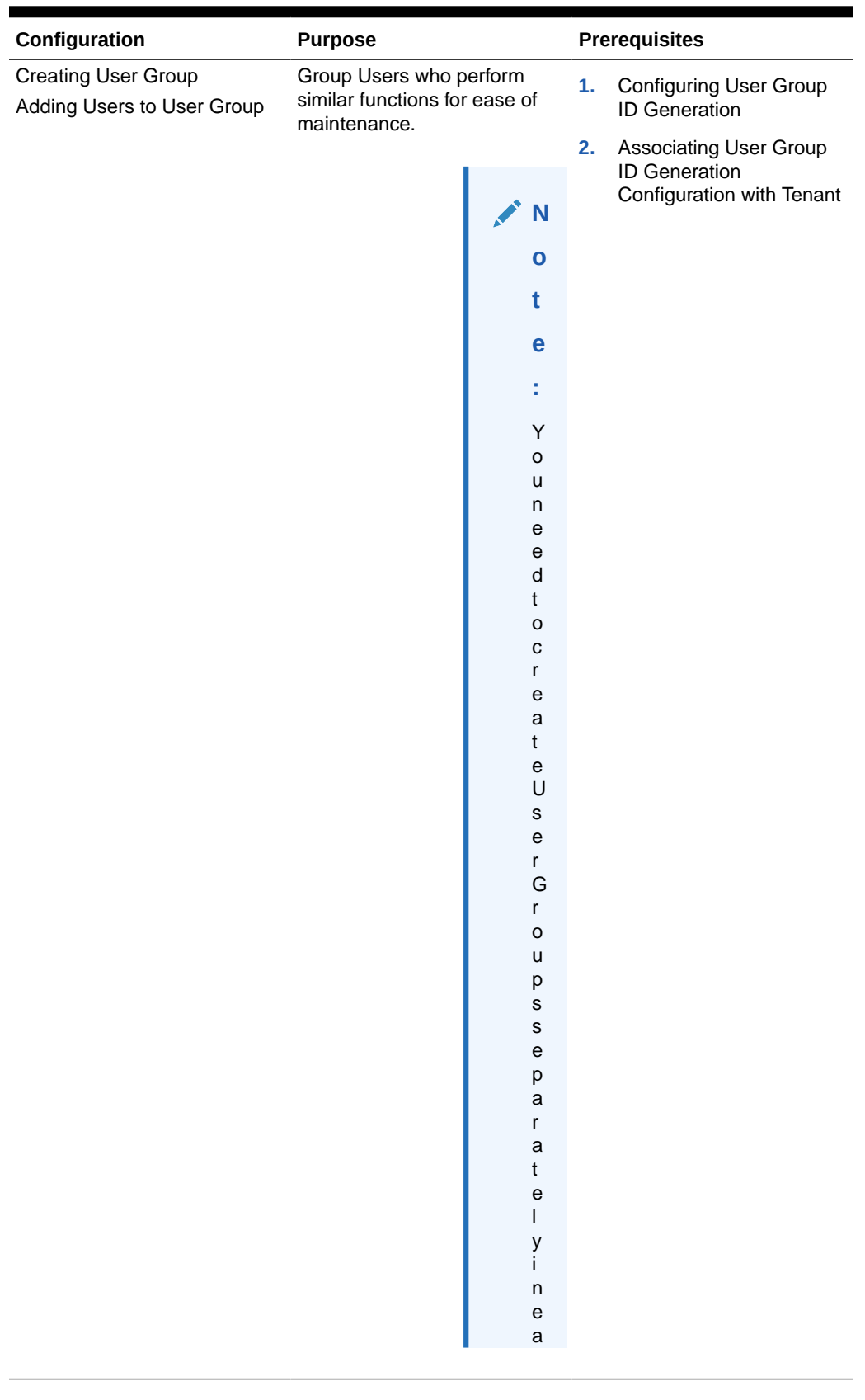

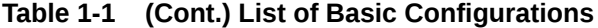

| Configuration | Purpose |                                                    | <b>Prerequisites</b> |
|---------------|---------|----------------------------------------------------|----------------------|
|               |         |                                                    |                      |
|               |         | $\mathbf c$<br>$\boldsymbol{\mathsf{h}}$           |                      |
|               |         | $\mathsf{o}$                                       |                      |
|               |         | $\mathsf f$                                        |                      |
|               |         | $\mathfrak t$                                      |                      |
|               |         | $\boldsymbol{\mathsf{h}}$                          |                      |
|               |         | $\mathsf{e}% _{t}\left( t\right)$<br>$\mathfrak t$ |                      |
|               |         | $\mathsf{e}% _{t}\left( t\right)$                  |                      |
|               |         | $\sf n$                                            |                      |
|               |         | $\mathsf a$                                        |                      |
|               |         | $\sf n$                                            |                      |
|               |         | $\mathbf c$<br>$\mathbf i$                         |                      |
|               |         | $\mathsf{e}% _{t}\left( t\right)$                  |                      |
|               |         | $\mathsf{s}$                                       |                      |
|               |         | $\frac{1}{2}$                                      |                      |
|               |         | $\mathsf t$                                        |                      |
|               |         | $\boldsymbol{\mathsf{h}}$                          |                      |
|               |         | $\mathsf a$<br>$\mathfrak t$                       |                      |
|               |         | $\mathbf i$                                        |                      |
|               |         | $\mathsf{s}$                                       |                      |
|               |         | $\frac{1}{1}$                                      |                      |
|               |         |                                                    |                      |
|               |         | $\sf n$<br>$\mathsf{N}$                            |                      |
|               |         | $\mathsf{o}$                                       |                      |
|               |         | $\sf n$                                            |                      |
|               |         | $\blacksquare$                                     |                      |
|               |         | $\mathsf P$                                        |                      |
|               |         | $\mathsf{r}$<br>$\mathsf{o}$                       |                      |
|               |         | ${\sf d}$                                          |                      |
|               |         | $\sf u$                                            |                      |
|               |         | c<br>ti                                            |                      |
|               |         |                                                    |                      |
|               |         | $\mathsf{o}$                                       |                      |
|               |         | n, Pre - Production                                |                      |
|               |         |                                                    |                      |
|               |         |                                                    |                      |
|               |         |                                                    |                      |
|               |         |                                                    |                      |
|               |         |                                                    |                      |
|               |         |                                                    |                      |
|               |         |                                                    |                      |
|               |         |                                                    |                      |
|               |         |                                                    |                      |
|               |         |                                                    |                      |
|               |         |                                                    |                      |
|               |         |                                                    |                      |

**Table 1-1 (Cont.) List of Basic Configurations**

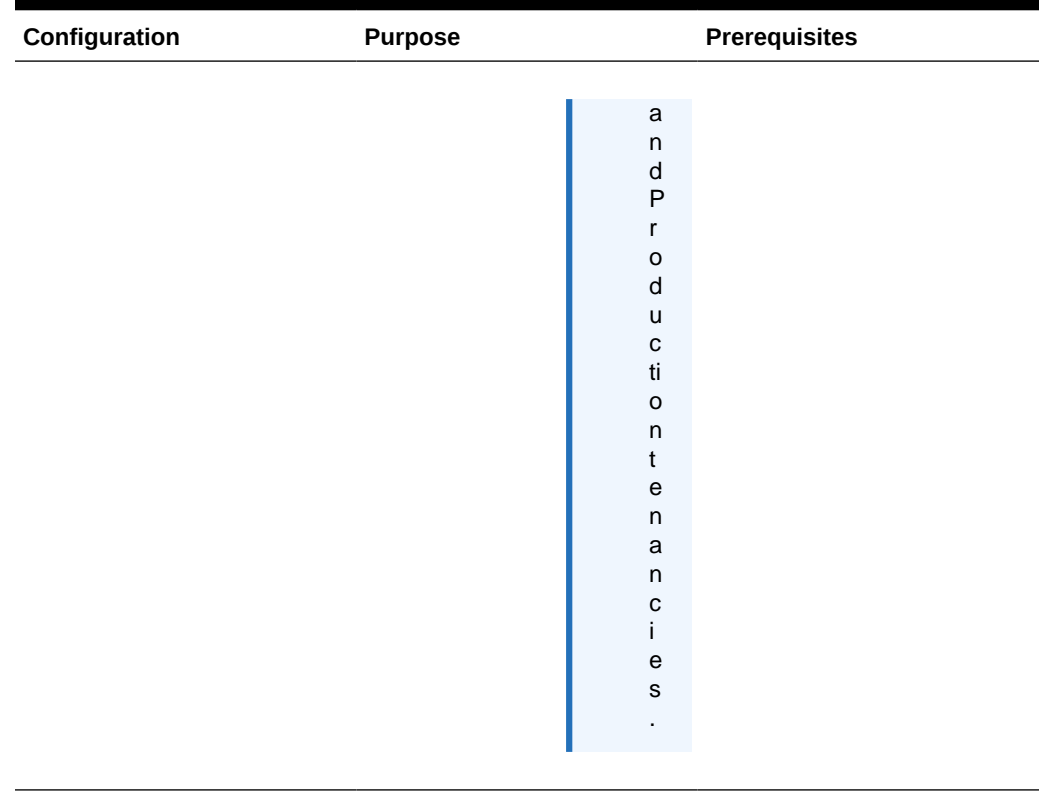

#### **Table 1-1 (Cont.) List of Basic Configurations**

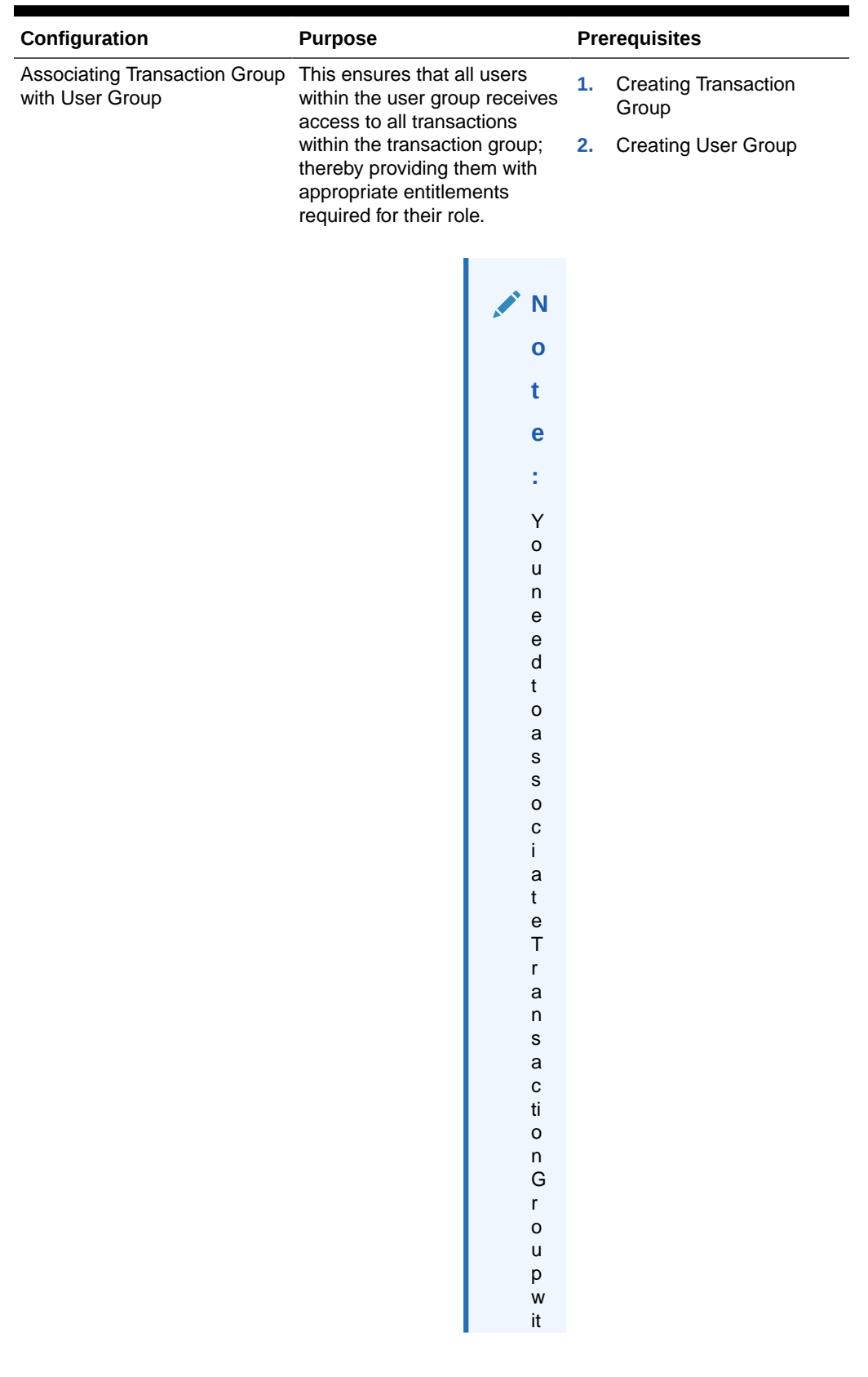

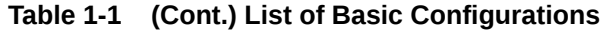

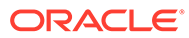

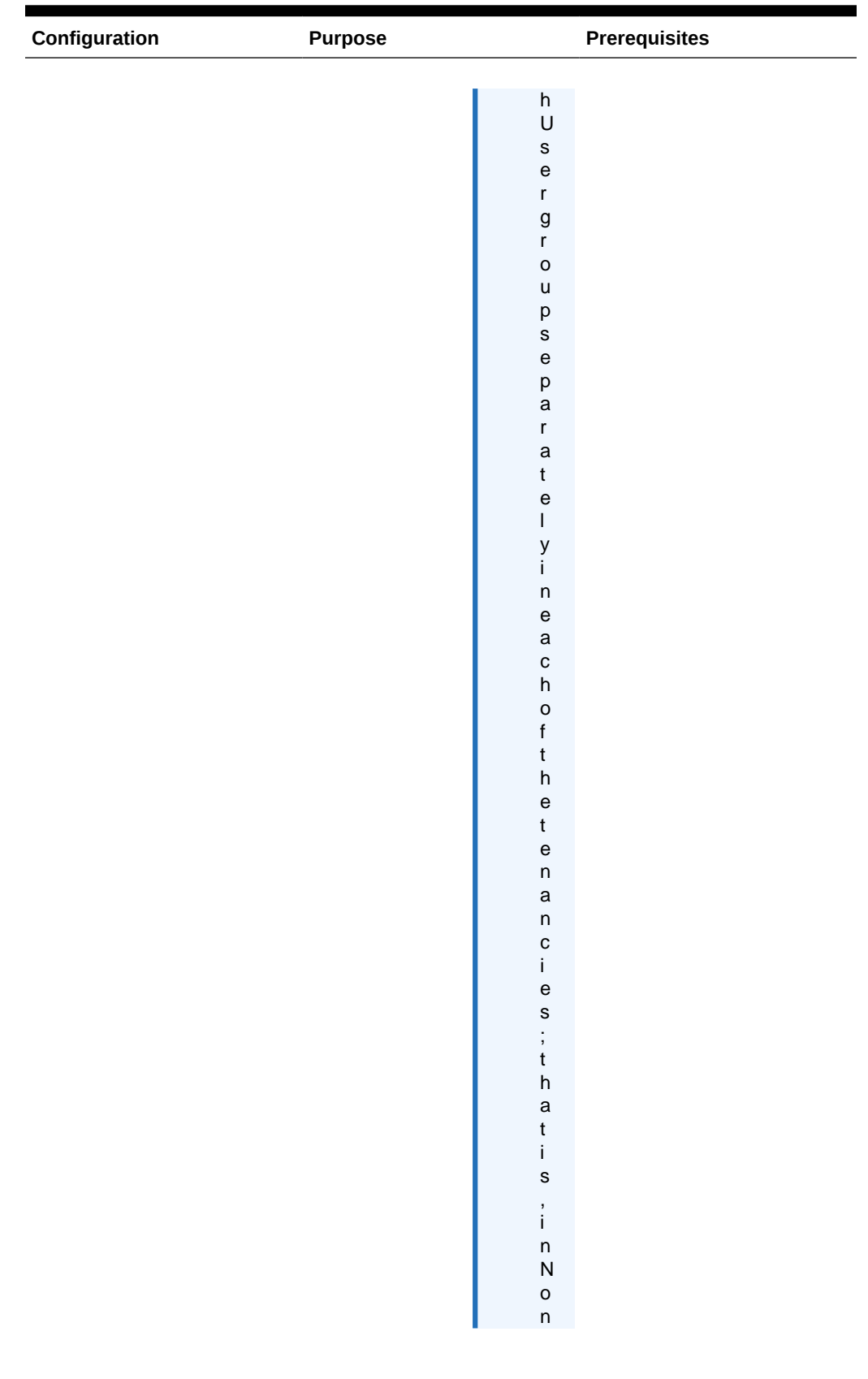

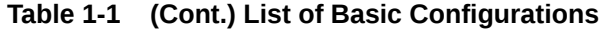

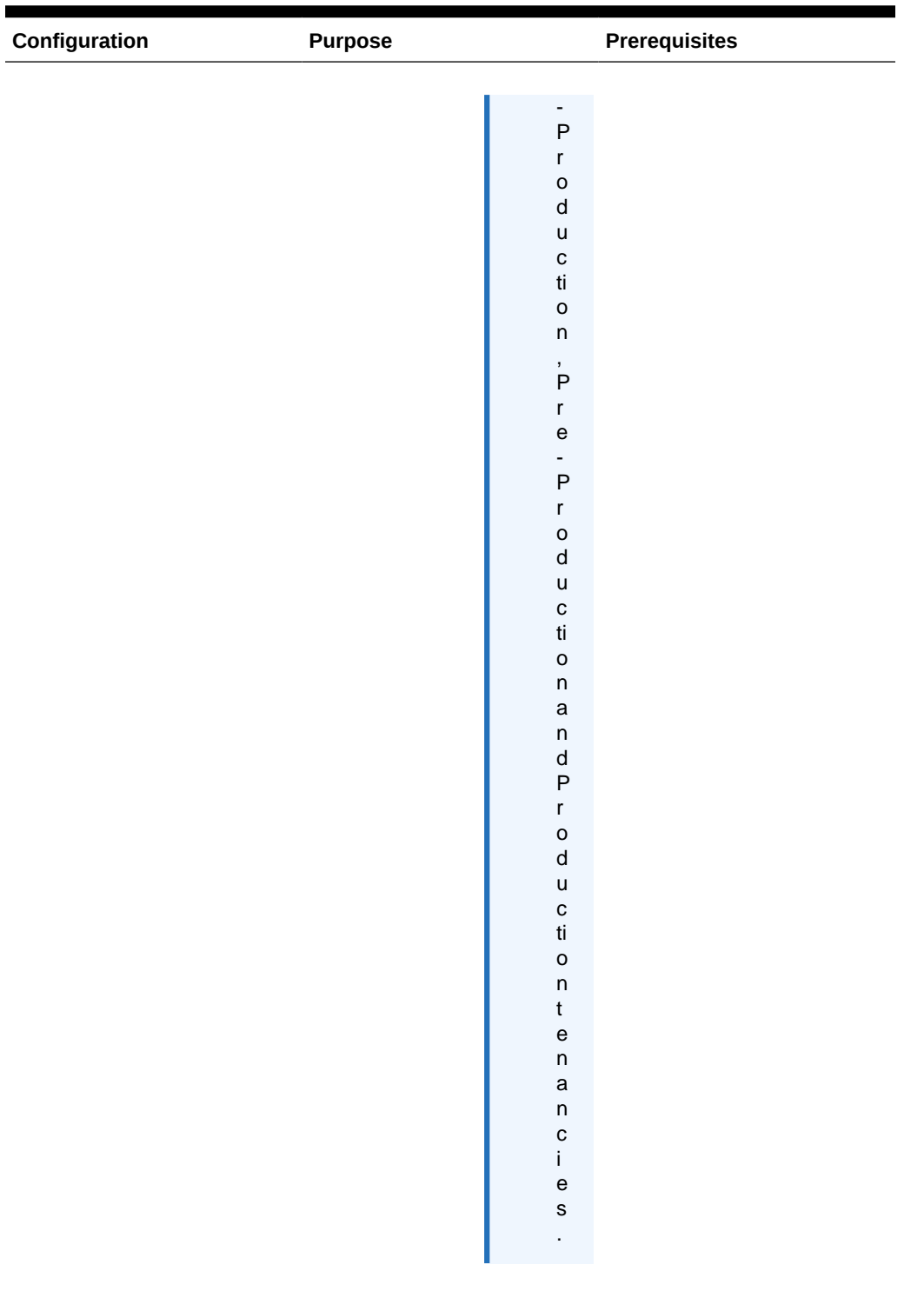

#### **Table 1-1 (Cont.) List of Basic Configurations**

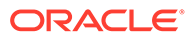

### <span id="page-20-0"></span>Default Configurations

Some of the basic configurations in Oracle Financial Services Cloud come preconfigured with default values. These default configurations enable you to log in and perform the basic platform setup, like creating other users, defining their entitlements, etc.

The available basic configurations and their default values are listed below:

| Configuration                     | <b>Default Value</b>               |  |
|-----------------------------------|------------------------------------|--|
| Tenancy                           | Non-Production                     |  |
|                                   | Pre-Production                     |  |
|                                   | Production                         |  |
| Operator                          | OracleFSCloudAdmin                 |  |
| <b>Operations Company</b>         | OracleOperationsCompany            |  |
| <b>Marketing Company</b>          | OracleMarketingCompany             |  |
| User Group                        | OracleUserGroup                    |  |
| <b>Transaction Group</b>          | OracleTransactionGroup             |  |
| <b>Transaction Configurations</b> | List of Preconfigured Transactions |  |
| Channel                           | OracleChannel                      |  |
| UI Experience                     | Not available currently            |  |

**Table 1-2 Default Configuration Details**

#### **Note:**

**Channel** and **UI Experience** pages are not available currently; they will be introduced in subsequent releases.

#### **Related Topics**

- [Understanding Tenancies](#page-4-0)
- User Management
- Managing Companies
- Entitlements Management

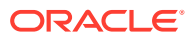